# WarmComm 4

**MMM Group** 

The latest generation of software tool

- easier to use, elegant and more powerful

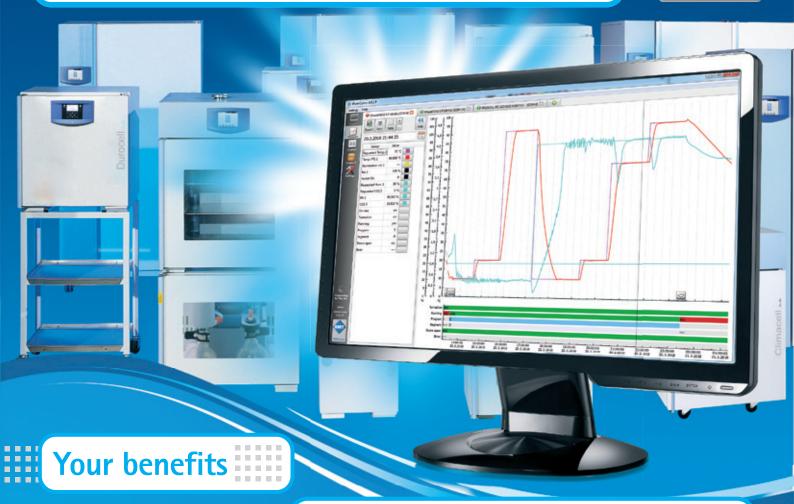

Online support on https://service.bmt.cz

- Updated versions of WarmComm program
- Updated WarmComm user manuals
- Online technical support
- One registration for all user installations
- On-line communication

protecting human health

www.mmm-medcenter.de 📜 🌉 🚱

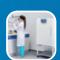

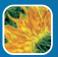

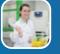

### **CLIENT-SERVER ARCHITECTURE**

#### WarmComm 4 - Universal Data Administration with MMM Devices

WarmComm 4 is based on the Client-Server architecture. The server runs in the background as a service and communicates with all detected devices. The server starts data collecting when the computer starts. You don't have to worry about starting any measurement – everything is stored and you never lose any information. The Client program can be used to view data and control the connected devices. You can access the server installed on the same computer or a remote computer connected to the network.

## **Advantages of Client-Server Architecture**

- You do not have to worry about connection of the server to the devices. This is done automatically when the connected computer is turned on.
- All data is securely stored in one place.
- Protection of access to devices and backups are easier.
- You can view the measured data and control your devices remotely.
- When installing WarmComm, you can choose to install Client, Server, or both parts on your computer
- Client and Server can be used locally on one computer or separately, where one or more Clients connect remotely to the Server

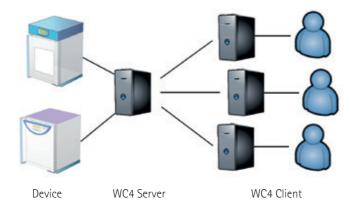

#### Server

The server runs on the background as a service and starts automatically when the computer is turned on. The server scans at regular intervals all the possibilities how any MMM device can be connected – via RS232, USB (eventually using RS232 <-> USB converter) or LAN (eventually RS232 <-> Ethernet converter). If a device is detected and identified, a new data store is created and the device appears in the Client's list of available online devices. If the device is disconnected from the Server, you will still have access to the collected data, but the device will be displayed to be offline and you will not be able to control it. The access to the Server can be provided from the same PC on which it is installed or remotely via the network. Consult your network specialist for the possibility of remote availability of the Server through the Client. In addition to collecting all measured data from the instrument, the server also keeps track of various events – who connected to what device, start and stop of the program, change of the program, change of the server settings. At the same time, the Server keeps all errors and warnings that have been reported in MMM devices connected to the Server at that time.

#### Client

With this program you can view the measured data in real time, check the status of the device and control the device. The user interface is inspired by modern web browsers.

#### **Connection Status**

| No connection to the Server.                                                                             |  |  |
|----------------------------------------------------------------------------------------------------|--|--|
| The connection to the server is established.                                                             |  |  |
| You are connected to an offline device. You can view the stored data, but you cannot control the device. |  |  |
| You are connected to an online device.                                                                   |  |  |

### **THREE VARIANTS**

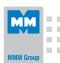

| Function                                   | Variant   |                  |                                       |
|--------------------------------------------|-----------|------------------|---------------------------------------|
|                                            | Basic (B) | Professional (P) | FDA (F) – CFR 21 Part 11<br>compliant |
| Graph displaying, data export and printing | •         | •                | •                                     |
| Displaying of server audit trail           | •         | •                | •                                     |
| Device control                             | -         | •                | •                                     |
| Users administration                       | -         | •                | •                                     |
| Connection to a remote server              | -         | •                | •                                     |
| Approval policies                          | -         | -                | •                                     |

# Graph (all the variants - B, P and F)

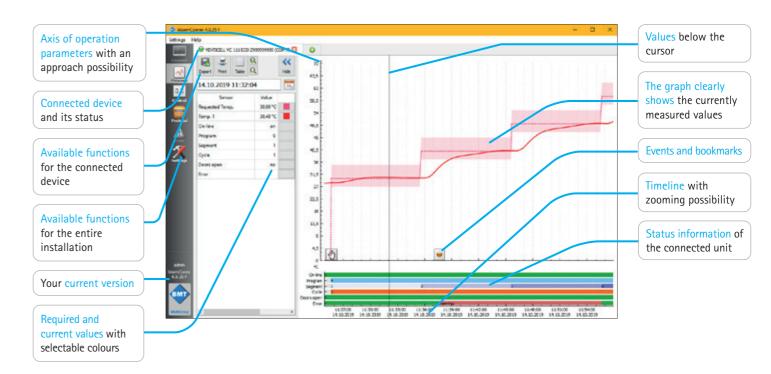

# **Control** (variants P and F)

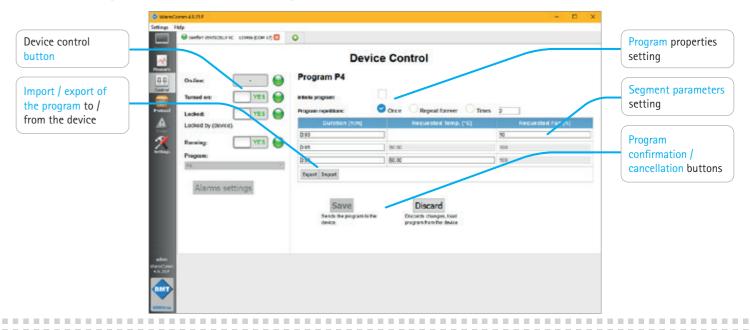

## WHAT YOU CAN CONNECT?

We have designed this software tool to allow you to connect all units from the MMM range of heating technology, including older generation devices. This allows you to connect not only the latest ECO line and EVO line units, but also all the previous units of the Standard, Comfort, Blue and Pink lines! WarmComm also processes data from MMM devices fitted with Siemens control elements. The number of units connected to the WarmComm 4 software is not limited, but we recommend connecting a maximum of 50 devices to one Server. Another limitation is the computing power of the computer on which the Server is installed.

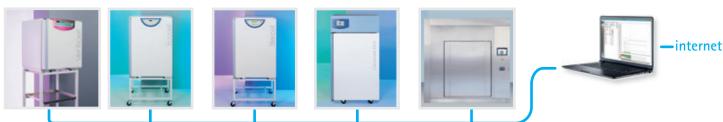

# REQUIREMENTS TOWARDS HARDWARE

- 2 core CPU
- 8 GB RAM
- 1 TB HDD (installation and data)
- Integrated (Radeon Vega 8 or 11, Radeon Graphics,
   Intel HD/UHD/Iris Plus Graphics) or dedicated graphic card
- Serial port (or USB converter), USB, LAN optional
- Windows XP (Service Pack 3),
   Windows 7, 8, 8.1, 10 and newer;
   Windows Server 2012 and newer

#### **OTHER CHARACTERISTICS**

- Free updates.
- E-mail notification of the Client.
- User created bookmarks in charts.
- Online support at http://support.bmt.cz.
- IQ / OQ available.
- Stable SQLite library platform.
- Protected licensing policy.

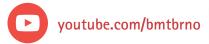

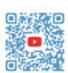

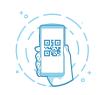

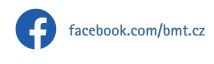

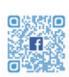

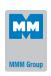